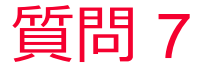

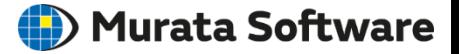

質問 材料異方性の入力方法は?

回答 (次スライド以降を参照)

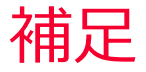

(iii) Murata Software

- 圧電材料には異方性があり、(弾性定数、圧電定数、 弾性定数(コンプライアンス)マトリクス 誘電率)をマトリクス形式で入力する。
- 材料メーカの材料表には弾性定数をC.Sと書かれて いる場合があるが、歴史的な背景から、コンプライア ンス行列の添え字はS,スティフネス行列の成分の添 え字はCとなっているので注意。
- マトリクスには対称性があるためFemtetの材料定 数設定では下三角行列の成分のみ値を設定する。 右図の灰色の成分は通常は入力不要。
- 一般的な材料シートには、すべての成分が一覧とし て記載されていることは少なく、成分の法則を使用し 解析に必要となる定数を算出する必要がある。
- Femtetではデフォルトで0が入力されている成分が ある。通常は0以外の値を設定することはない。

# ※水晶などの単結晶の場合はデフォルトの成分が0の 成分に、0以外の値を入力して使用する場合がある。

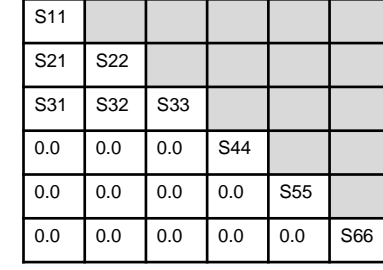

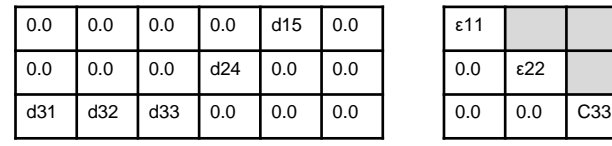

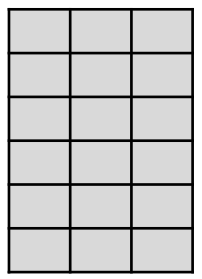

圧電定数マトリクス 誘電率マトリクス

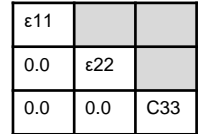

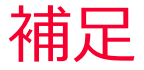

(D) Murata Software

例)圧電セラミクス(六方晶) d形式

- 圧電体の種類(結晶系)により、材料定数の対 称性から入力に必要な位置が異なってくる。
- 圧電セラミクスでd形式を使用した場合、以下 の関係がある。
	- S22=S11

S32=S31

S55=S44

d32=d31

 $d24 = d15$ 

ε22=ε11

# 弾性定数(コンプライアンス)マトリクス**(S<sup>E</sup>)**

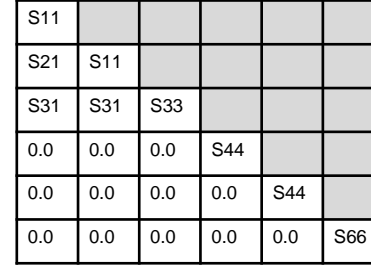

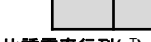

### 圧電定数マトリクス(d)

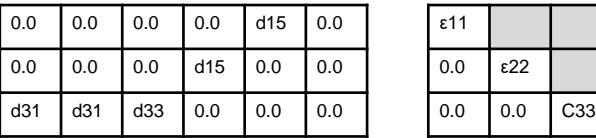

T **)**

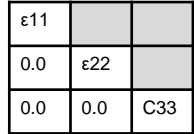

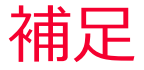

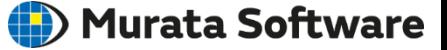

例)水晶(三方晶) <sup>e</sup>形式

■ 圧電体の種類(結晶系)により、材料定数の対称性 から入力に必要な位置が異なってくる。

## ■ 例えば水晶でe形式を使用した場合、以下の関係が ある。

 $C22=C11$ 

C32=C31

 $C.55=C.44$ 

 $C.42 - C.41$ 

C65=C41

C66=0.5\*(C11-C12)

 $e12 = -e11$ 

e25=-e14

e26=-e11

ε22=ε11

## 弾性定数(スティフネス)マトリクス**(C<sup>E</sup>)**

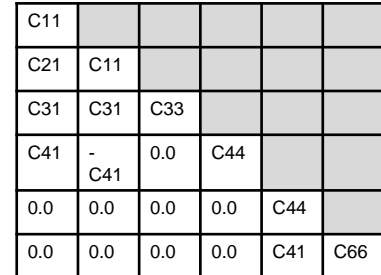

## 圧電定数マトリクス**(e)** 比誘電率行列**(**ε

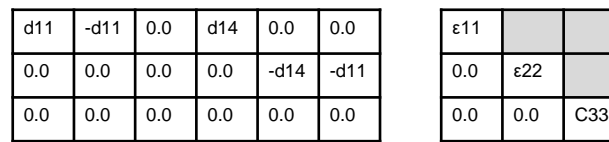

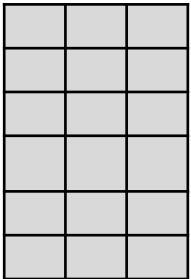

 $\mathbf{E}$ . 透電率行列( $\epsilon$ <sup>S</sup>)

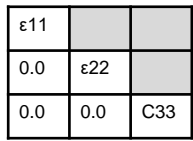